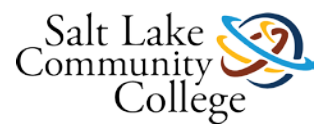

# **Medical Terminology**

This course in medical terminology will be one of the most unusual courses you have ever experienced. You will be taught how to learn and how to remember. You will learn the meanings of 350 Latin and Greek word parts. These word parts are called elements. The 350 elements taught in this course will enable you to interpret and understand over 11,000 medical terms.

This course also allows for self-paced, competency-based, individualized student training. There are a series of objectives and one competency that you will master as you complete this course.

### **Competency**

Upon completion of this course, you will be able to:

• Memorize and utilize associations to retain the meaning of Latin and Greek language elements used to define and interpret over 11,000 complex medical terms.

Read the **syllabus** by clicking on the following link: **[KMCB 0121 Medical Terminology Syllabus.doc](https://slcc.instructure.com/courses/452121/files/67553052/download)** to understand the expectations for this course. The instructor will go through the syllabus and review the textbook with you on your first day of class.

In the left navigation bar is a Course Tools menu. It provides information about what tools you need for the course and how to navigate in Canvas.

Start the course with **Lesson 1** below by clicking on the module icon below. You can also click on the **Modules** link in the left navigation bar. Remember to complete each lesson in the order below.

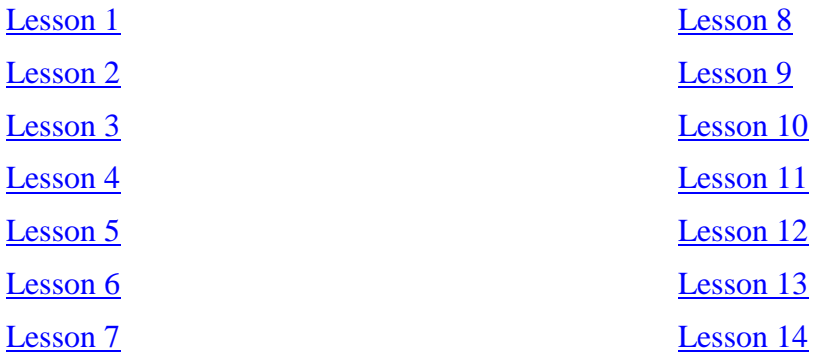

## **Lesson 1: Introduction**

Do you know what the largest gland is in the body? Do you know how much your liver weighs and how long your intestines are? You will get the answers in Lesson 1!

At the end of this lesson, you will be able to:

- Combine the roots, prefixes, and suffixes to form medical terms.
- Write the meaning of medical elements.
- Apply cognitive memorization techniques for retaining medical terminology.

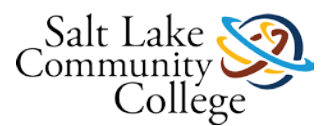

# **Lesson 1: Instructions**

In this lesson, you will learn how to combine and recall word elements for 25 new medical terms. You will also learn and memorize the definition of each term.

For Lesson 1, you will need to:

- Go to campus and watch the lesson video. As you are watching the video, repeat the elements in your mind.
- Read Lesson 1, pages  $7 23$ .
- Make flash cards for the 25 new words, (use the **REVIEW** section of the lesson to make flash cards), and complete a worksheet. You are required to know the term or terms in the **gray column** on the right in the Review Section of the lesson. Make sure you read the lesson **before** downloading and doing the worksheet located in Canvas for each lesson.
- Complete [Lesson 1 Worksheet](https://slcc.instructure.com/courses/452121/files/67553090/download?wrap=1)

[Settings](https://slcc.instructure.com/courses/452121/pages/lesson-1-instructions?module_item_id=5823914)

- o **Preview**
- o [Download](https://slcc.instructure.com/courses/452121/files/67553090/download?wrap=1)
- o [Alternative formats](https://slcc.instructure.com/courses/452121/pages/lesson-1-instructions?module_item_id=5823914)

. Follow the directions on the worksheet. Check your answers against **Lesson 1 Worksheet Answer Key** 

[Settings](https://slcc.instructure.com/courses/452121/pages/lesson-1-instructions?module_item_id=5823914)

- o [Preview](https://slcc.instructure.com/courses/452121/files/67553084/download?wrap=1)
- o [Download](https://slcc.instructure.com/courses/452121/files/67553084/download?wrap=1)
- o [Alternative formats](https://slcc.instructure.com/courses/452121/pages/lesson-1-instructions?module_item_id=5823914)
- Complete end of lesson activities on pages 24 26.
- Check your answers using the answer keys on pages 287 292.

Once you have completed the above activities, go to Study Aids to practice memorizing the terms.

## **Lesson 1: Study Aids**

For Lesson 1, use the following study aids to help you study and memorize the terms in this lesson. You can make your own flash cards on Study Stack, which is highly recommended. Or you can write the words on 3x5 index cards.

- **Lesson 1: Flash Card** Flash cards with medical terminology you will need to know.
- [Lesson 1: Matching Game](https://slcc.instructure.com/courses/452121/pages/lesson-1-matching-game) A game that helps you apply your knowledge by matching the terms to their definitions. A lovely picture is revealed when you succeed.
- [Lesson 01 Check Your Knowledge.](https://slcc.instructure.com/courses/452121/quizzes/1006644) (Optional) To help you study, use this Check Your Knowledge activity.
- [Study Stack \(Links](http://www.studystack.com/) to an external site.) Links to an external site. Free website that allows you to build your own flash cards or use already created flash cards. Use the **REVIEW** section at the end of the chapter to make your flash cards.
- [Study Stack Apps \(Links](http://www.studystack.com/ExportApps.jsp?studyStackId=1948253) to an external site.)Links to an external site. If you have a mobile device, you might want to use the app to help you study while on the go.

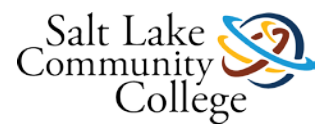

When you feel confident you know the medical terms in this lesson, check your knowledge by taking Practice Quiz 01. You may retake the Practice Quiz to solidify your understanding of the terms. Passing with 80% or higher will enhance your ability to pass the comprehensive final exam at the end of the course.

# **Quiz 01 - Requires Respondus LockDown Browser**

### **Instructions**

When you are ready to take the lesson quiz, meet with your instructor. You will be given terms in which you must type the correct meanings. Spelling counts. You must pass this exam with 80% or higher. When you have pass this practice quiz, click Next to continue.

# **Lesson 2: Introduction**

Did you know that two different medical terms can have the same meaning? For example, **nephr** means kidney and **ren** means kidney. However, one term will refer to the anatomical body part, while another term refers to a condition or therapeutic procedure. Nephr is used to name the conditions affecting the kidneys and ren refers to the actual kidney.

Four other medical terms that are similar in nature are cerebr, psych, cephal, and crani. **Cerebris** the mass of tissue in the head we refer to as the brain. **Crani** is the skull or bone structure that protects the brain. **Cephal** refers to the entire head itself, and **psych** is the "mind" which is used to express processes taking place in the brain. Learn more in Lesson 2.

At the end of this lesson, you will be able to:

- Combine the roots, prefixes, and suffixes to form medical terms.
- Write the meaning of medical elements.
- Apply cognitive memorization techniques for retaining medical terminology.

# **Lesson 2: Instructions**

In this lesson, you will learn how to combine and recall word elements for 25 new medical terms. You will also learn and memorize the definition of each term.

For Lesson 2, you will need to:

- Go to campus and watch the lesson video. As you are watching the video, repeat the elements in your mind. If you are at home, you can repeat it out loud. If in class, repeat to yourself.
- Read pages 28 45.
- Make flash cards for the 25 new words, (use the **REVIEW** section of the lesson to make flash cards), and complete a worksheet. You are required to know the term or terms in the **gray column** on the right in the Review Section of the lesson. Make sure you read the lesson **before** downloading and doing the worksheet located in Canvas for each lesson.
- Complete **Lesson 2 Worksheet**

[Settings](https://slcc.instructure.com/courses/452121/pages/lesson-2-instructions?module_item_id=5823918)

- o [Preview](https://slcc.instructure.com/courses/452121/files/67553059/download?wrap=1)
- o [Download](https://slcc.instructure.com/courses/452121/files/67553059/download?wrap=1)
- o [Alternative formats](https://slcc.instructure.com/courses/452121/pages/lesson-2-instructions?module_item_id=5823918)

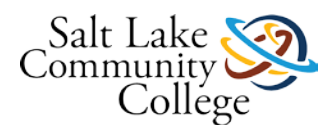

. Follow the directions on the worksheet. Check your answers against **Lesson 2 Worksheet Answer Key** 

[Settings](https://slcc.instructure.com/courses/452121/pages/lesson-2-instructions?module_item_id=5823918)

- o [Preview](https://slcc.instructure.com/courses/452121/files/67553055/download?wrap=1)
- o [Download](https://slcc.instructure.com/courses/452121/files/67553055/download?wrap=1)
- o [Alternative formats](https://slcc.instructure.com/courses/452121/pages/lesson-2-instructions?module_item_id=5823918)
- Complete end of lesson activities on pages 46 48
- Check your answers using the answer keys on pages 287 292.

Once you have completed the above activities, go to Study Aids to practice memorizing the terms.

# **Lesson 2: Study Aids**

For Lesson 2, use the following Study Aids to help you study and memorize the terms in this lesson. You can make your own flash cards on Study Stack, which is highly recommended. Or you can write the words on 3x5 index cards.

- **[Lesson 2: Flash Card](https://slcc.instructure.com/courses/452121/pages/lesson-2-flash-cards) Flash cards with medical terminology you will need to know.**
- [Lesson 2: Matching Game](https://slcc.instructure.com/courses/452121/pages/lesson-2-matching-game) A game that helps you apply your knowledge by matching the terms to their definitions. A lovely picture is revealed when you succeed.
- [Lesson 02 Check Your Knowledge.](https://slcc.instructure.com/courses/452121/quizzes/1006636) (Optional) To help you study, use this Check Your Knowledge activity.
- [Study Stack \(Links](http://www.studystack.com/) to an external site.) Links to an external site. Free website that allows you to build your own flash cards or use already created flash cards. Use the **REVIEW** section at the end of the chapter to make your flash cards.
- [Study Stack Apps \(Links](http://www.studystack.com/ExportApps.jsp?studyStackId=1948253) to an external site.) Links to an external site. If you have a mobile device, you might want to use the app to help you study while on the go.

When you feel confident you know the medical terms in this lesson, check your knowledge by taking Practice Quiz 02. You may retake the Practice Quiz to solidify your understanding of the terms. Passing with 80% or higher will enhance your ability to pass the comprehensive final exam at the end of the course.

## **Quiz 02- Requires Respondus LockDown Browser**

### **Instructions**

When you are ready to take the lesson quiz, meet with your instructor. You will be given terms in which you must type the correct meanings. Spelling counts. You must pass this exam with 80% or higher. When you have pass this practice quiz, click Next to continue.

## **Lesson 3: Introduction**

Did you know that the biblical giant Goliath had the 'oldest disease in the world?" Do you know what that is? You learned in lesson 1 that *megal* means enlarged. In Lesson 3 you will learn that *acro means extremities* (toes, fingers, feet, hand, wrists, ankles, arms and legs). The disease Goliath had was acromegaly—*enlargement of the extremities*  more commonly known as gigantism. Read: [She's 6-foot-6, 480 pounds ... and still growing](http://today.msnbc.msn.com/id/31502540/?GT1=43001) (Links to an external [site.\)Links](http://today.msnbc.msn.com/id/31502540/?GT1=43001) to an external site.. How many new words can you create from the elements you will learn in this lesson?

At the end of this lesson, you will be able to:

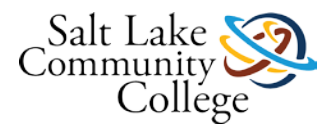

- Combine the roots, prefixes, and suffixes to form medical terms.
- Write the meaning of medical elements.
- Apply cognitive memorization techniques for retaining medical terminology.

# **Lesson 3: Instructions**

In this lesson, you will learn how to combine and recall word elements for medical terms. You will also learn and memorize the definition of each term.

For Lesson 3, you will need to:

- Go to campus and watch the lesson video. As you are watching the video, repeat the elements in your mind. If you are at home, you can repeat it out loud. If in class, repeat to yourself.
- Read pages 50 64.
- Make flash cards for the 25 new words, (use the **REVIEW** section of the lesson to make flash cards), and complete a worksheet. You are required to know the term or terms in the **gray column** on the right in the Review Section of the lesson. Make sure you read the lesson **before** downloading and doing the worksheet located in Canvas for each lesson.
- Complete [Lesson 3 Worksheet](https://slcc.instructure.com/courses/452121/files/67553065/download?wrap=1)

[Settings](https://slcc.instructure.com/courses/452121/pages/lesson-3-instructions?module_item_id=5823922)

- o [Preview](https://slcc.instructure.com/courses/452121/files/67553065/download?wrap=1)
- o [Download](https://slcc.instructure.com/courses/452121/files/67553065/download?wrap=1)
- o [Alternative formats](https://slcc.instructure.com/courses/452121/pages/lesson-3-instructions?module_item_id=5823922)

. Follow the directions on the worksheet. Check your answers against **Lesson 3 Worksheet Answer Key** 

[Settings](https://slcc.instructure.com/courses/452121/pages/lesson-3-instructions?module_item_id=5823922)

- o **Preview**
- o [Download](https://slcc.instructure.com/courses/452121/files/67553082/download?wrap=1)
- o [Alternative formats](https://slcc.instructure.com/courses/452121/pages/lesson-3-instructions?module_item_id=5823922)
- Complete end of lesson activities on pages 65 67.
- Check your answers using the answer keys on pages 287 292.

Once you have completed the above activities, go to Study Aids to practice memorizing the terms.

## **Lesson 3: Study Aids**

For Lesson 3, use the following study aids to help you study and memorize the terms in this lesson. You can make your own flash cards on Study Stack, which is highly recommended. Or you can write the words on 3x5 index cards.

- [Lesson 3: Flash Card](https://slcc.instructure.com/courses/452121/pages/lesson-3-flash-cards) Flash cards with medical terminology you will need to know.
- **[Lesson 3: Matching Game](https://slcc.instructure.com/courses/452121/pages/lesson-3-matching-game) A game that helps you apply your knowledge by matching the terms to their** definitions. A lovely picture is revealed when you succeed.
- [Lesson 03 Check Your Knowledge.](https://slcc.instructure.com/courses/452121/quizzes/1006630) (Optional) To help you study, use this Check Your Knowledge activity.

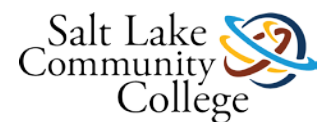

- [Study Stack \(Links](http://www.studystack.com/) to an external site.)Links to an external site. Free website that allows you to build your own flash cards or use already created flash cards. Use the **REVIEW** section at the end of the chapter to make your flash cards.
- [Study Stack Apps \(Links](http://www.studystack.com/ExportApps.jsp?studyStackId=1948253) to an external site.)Links to an external site. If you have a mobile device, you might want to use the app to help you study while on the go.

When you feel confident you know the medical terms in this lesson, check your knowledge by taking Practice Quiz 03. You may retake the Practice Quiz to solidify your understanding of the terms. Passing with 80% or higher will enhance your ability to pass the comprehensive final exam at the end of the course.

# **Quiz 03 - Requires Respondus LockDown Browser**

### **Instructions**

When you are ready to take the lesson quiz, meet with your instructor. You will be given terms in which you must type the correct meanings. Spelling counts. You must pass this exam with 80% or higher. When you have pass this practice quiz, click Next to continue.

# **Lesson 4: Introduction**

Find out in this lesson how many jointed bones begin at the back of the head, extend through the neck and back and end at the tailbone. Also find out what the jointed bones are called and what the medical element is that refers to that area of the body.

At the end of this lesson, you will be able to:

- Combine the roots, prefixes, and suffixes to form medical terms.
- Write the meaning of medical elements.
- Apply cognitive memorization techniques for retaining medical terminology.

## **Lesson 4: Instructions**

In this lesson, you will learn how to combine and recall word elements for medical terms. You will also learn and memorize the definition of each term.

For Lesson 4, you will need to:

- Go to campus and watch the lesson video.
- As you are watching the video, repeat the elements in your mind. If you are at home, you can repeat it out loud. If in class, repeat to yourself.
- Read pages 70 83.
- Make flash cards for the 25 new words, (use the **REVIEW** section of the lesson to make flash cards), and complete a worksheet. You are required to know the term or terms in the **gray column** on the right in the Review Section of the lesson. Make sure you read the lesson **before** downloading and doing the worksheet located in Canvas for each lesson.
- Complete [Lesson 4 Worksheet](https://slcc.instructure.com/courses/452121/files/67553077/download?wrap=1)

[Settings](https://slcc.instructure.com/courses/452121/pages/lesson-4-instructions?module_item_id=5823926)

o **Preview** 

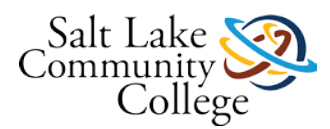

- o [Download](https://slcc.instructure.com/courses/452121/files/67553077/download?wrap=1)
- o [Alternative formats](https://slcc.instructure.com/courses/452121/pages/lesson-4-instructions?module_item_id=5823926)

. Follow the directions on the worksheet. Check your answers against [Lesson 4 Worksheet Answer Key](https://slcc.instructure.com/courses/452121/files/67553062/download?wrap=1)

[Settings](https://slcc.instructure.com/courses/452121/pages/lesson-4-instructions?module_item_id=5823926)

- o [Preview](https://slcc.instructure.com/courses/452121/files/67553062/download?wrap=1)
- o [Download](https://slcc.instructure.com/courses/452121/files/67553062/download?wrap=1)
- o [Alternative formats](https://slcc.instructure.com/courses/452121/pages/lesson-4-instructions?module_item_id=5823926)
- Complete end of lesson activities on pages 84 86.
- Check your answers using the answer keys on pages 287 292.

Once you have completed the above activities, go to Study Aids to practice memorizing the terms.

# **Lesson 4: Study Aids**

For Lesson 4, use the following study aids to help you study and memorize the terms in this lesson. You can make your own flash cards on Study Stack, which is highly recommended. Or you can write the words on 3x5 index cards.

- **[Lesson 4: Flash Card -](https://slcc.instructure.com/courses/452121/pages/lesson-4-flash-cards) Flash cards with medical terminology you will need to know.**
- [Lesson 4: Matching Game](https://slcc.instructure.com/courses/452121/pages/lesson-4-matching-game) A game that helps you apply your knowledge by matching the terms to their definitions. A lovely picture is revealed when you succeed.
- [Lesson 04 Check Your Knowledge.](https://slcc.instructure.com/courses/452121/quizzes/1006638) (Optional) To help you study, use this Check Your Knowledge activity.
- [Study Stack \(Links](http://www.studystack.com/) to an external site.) Links to an external site. Free website that allows you to build your own flash cards or use already created flash cards. Use the **REVIEW** section at the end of the chapter to make your flash cards.
- [Study Stack Apps \(Links](http://www.studystack.com/ExportApps.jsp?studyStackId=1948253) to an external site.)Links to an external site. If you have a mobile device, you might want to use the app to help you study while on the go.

When you feel confident you know the medical terms in this lesson, check your knowledge by taking Practice Quiz 04. You may retake the Practice Quiz to solidify your understanding of the terms. Passing with 80% or higher will enhance your ability to pass the comprehensive final exam at the end of the course.

## **Quiz 04 - Requires Respondus LockDown Browser**

#### **Instructions**

When you are ready to take the lesson quiz, meet with your instructor. You will be given terms in which you must type the correct meanings. Spelling counts. You must pass this exam with 80% or higher. When you have pass this practice quiz, click Next to continue.

## **Lesson 5: Introduction**

Do you know what the rough skin that peels as a result of sunburn is called or what another name for organ is? Find out in lesson 5.

At the end of this lesson, you will be able to:

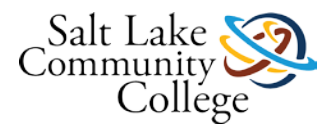

- Combine the roots, prefixes, and suffixes to form medical terms.
- Write the meaning of medical elements.
- Apply cognitive memorization techniques for retaining medical terminology.

# **Lesson 5: Instructions**

In this lesson, you will learn how to combine and recall word elements for 25 new medical terms. You will also learn and memorize the definition of each term.

- Go to campus and watch the lesson video. As you are watching the video, repeat the elements in your mind. If you are at home, you can repeat it out loud. If in class, repeat to yourself.
- Read pages 88 99.
- Make flash cards for the 25 new words, (use the **REVIEW** section of the lesson to make flash cards), and complete a worksheet. You are required to know the term or terms in the **gray column** on the right in the Review Section of the lesson. Make sure you read the lesson **before** downloading and doing the worksheet located in Canvas for each lesson.
- Complete [Lesson 5 Worksheet](https://slcc.instructure.com/courses/452121/files/67553069/download?wrap=1)

[Settings](https://slcc.instructure.com/courses/452121/pages/lesson-5-instructions?module_item_id=5823930)

- o **Preview**
- o [Download](https://slcc.instructure.com/courses/452121/files/67553069/download?wrap=1)
- o [Alternative formats](https://slcc.instructure.com/courses/452121/pages/lesson-5-instructions?module_item_id=5823930)

. Follow the directions on the worksheet. Check your answers against **Lesson 5 Worksheet Answer Key** 

[Settings](https://slcc.instructure.com/courses/452121/pages/lesson-5-instructions?module_item_id=5823930)

- o [Preview](https://slcc.instructure.com/courses/452121/files/67553081/download?wrap=1)
- o [Download](https://slcc.instructure.com/courses/452121/files/67553081/download?wrap=1)
- o [Alternative formats](https://slcc.instructure.com/courses/452121/pages/lesson-5-instructions?module_item_id=5823930)
- Complete end of lesson activities on pages 100 102.
- Check your answers from the answer keys on pages 287 292.

Once you have completed the above activities, go to Study Aids to practice memorizing the terms.

# **Lesson 5: Study Aids**

For Lesson 5, use the following study aids to help you study and memorize the terms in this lesson. You can make your own flash cards on Study Stack, which is highly recommended. Or you can write the words on 3x5 index cards.

- **[Lesson 5: Flash Card](https://slcc.instructure.com/courses/452121/pages/lesson-5-flash-cards)** Flash cards with medical terminology you will need to know.
- [Lesson 5: Matching Game](https://slcc.instructure.com/courses/452121/pages/lesson-5-matching-game) A game that helps you apply your knowledge by matching the terms to their definitions. A lovely picture is revealed when you succeed.
- [Lesson 05 Check Your Knowledge](https://slcc.instructure.com/courses/452121/quizzes/1006635) (Optional) To help you study, use this Check Your Knowledge activity.

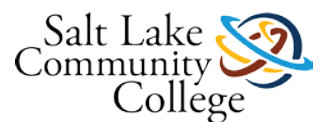

- [Study Stack \(Links](http://www.studystack.com/) to an external site.)Links to an external site. Free website that allows you to build your own flash cards or use already created flash cards. Use the **REVIEW** section at the end of the chapter to make your flash cards.
- [Study Stack Apps \(Links](http://www.studystack.com/ExportApps.jsp?studyStackId=1948253) to an external site.)Links to an external site. If you have a mobile device, you might want to use the app to help you study while on the go.

When you feel confident you know the medical terms in this lesson, check your knowledge by taking Practice Quiz 05. You may retake the Practice Quiz to solidify your understanding of the terms. Passing with 80% or higher will enhance your ability to pass the comprehensive final exam at the end of the course.

# **Quiz 05 - Requires Respondus LockDown Browser**

### **Instructions**

When you are ready to take the lesson quiz, meet with your instructor. You will be given terms in which you must type the correct meanings. Spelling counts. You must pass this exam with 80% or higher. When you have pass this practice quiz, click Next to continue.

# **Lesson 6: Introduction**

Did you know that palpebr and blephar both mean eyelid? Which one refers to the actual eyelid and which one is a condition involving the eyelid? Find out in lesson 6.

At the end of this lesson, you will be able to:

- Combine the roots, prefixes, and suffixes to form medical terms.
- Write the meaning of medical elements.
- Apply cognitive memorization techniques for retaining medical terminology.

# **Lesson 6: Instructions**

In this lesson, you will learn how to combine and recall word elements for 25 new medical terms. You will also learn and memorize the definition of each term

- Go to campus and watch the lesson video. As you are watching the video, repeat the elements in your mind. If you are at home, you can repeat it out loud. If in class, repeat to yourself.
- Read pages 104-114.
- Make flash cards for the 25 new words, (use the **REVIEW** section of the lesson to make flash cards), and complete a worksheet. You are required to know the term or terms in the **gray column** on the right in the Review Section of the lesson. Make sure you read the lesson **before** downloading and doing the worksheet located in Canvas for each lesson.
- Complete [Lesson 6 Worksheet](https://slcc.instructure.com/courses/452121/files/67553079/download?wrap=1)

[Settings](https://slcc.instructure.com/courses/452121/pages/lesson-6-instructions?module_item_id=5823934)

- o [Preview](https://slcc.instructure.com/courses/452121/files/67553079/download?wrap=1)
- o [Download](https://slcc.instructure.com/courses/452121/files/67553079/download?wrap=1)
- o [Alternative formats](https://slcc.instructure.com/courses/452121/pages/lesson-6-instructions?module_item_id=5823934)

. Follow the directions on the worksheet. Check your answers against **Lesson 6 Worksheet Answer Key** 

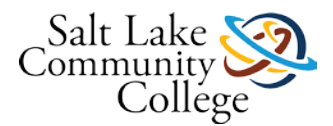

[Settings](https://slcc.instructure.com/courses/452121/pages/lesson-6-instructions?module_item_id=5823934)

- o [Preview](https://slcc.instructure.com/courses/452121/files/67553058/download?wrap=1)
- o [Download](https://slcc.instructure.com/courses/452121/files/67553058/download?wrap=1)
- o [Alternative formats](https://slcc.instructure.com/courses/452121/pages/lesson-6-instructions?module_item_id=5823934)
- Complete end of lesson activities on pages 116 117.
- Check your answers from the answer keys on pages 287 292.

Once you have completed the above activities, go to Study Aids to practice memorizing the terms.

# **Lesson 6: Study Aids**

For Lesson 6, use the following study aids to help you study and memorize the terms in this lesson. You can make your own flash cards on Study Stack, which is highly recommended. Or you can write the words on 3x5 index cards.

- **[Lesson 6: Flash Card](https://slcc.instructure.com/courses/452121/pages/lesson-6-flash-cards)** Flash cards with medical terminology you will need to know.
- [Lesson 6: Matching Game](https://slcc.instructure.com/courses/452121/pages/lesson-6-matching-game) A game that helps you apply your knowledge by matching the terms to their definitions. A lovely picture is revealed when you succeed.
- [Lesson 06 Check Your Knowledge.](https://slcc.instructure.com/courses/452121/quizzes/1006626) (Optional) To help you study, use this Check Your Knowledge activity.
- [Study Stack \(Links](http://www.studystack.com/) to an external site.) Links to an external site. Free website that allows you to build your own flash cards or use already created flash cards. Use the **REVIEW** section at the end of the chapter to make your flash cards.
- [Study Stack Apps \(Links](http://www.studystack.com/ExportApps.jsp?studyStackId=1948253) to an external site.)Links to an external site. If you have a mobile device, you might want to use the app to help you study while on the go.

When you feel confident you know the medical terms in this lesson, check your knowledge by taking Practice Quiz 06. You may retake the Practice Quiz to solidify your understanding of the terms. Passing with 80% or higher will enhance your ability to pass the comprehensive final exam at the end of the course.

# **Quiz 06 - Requires Respondus LockDown Browser**

### **Instructions**

When you are ready to take the lesson quiz, meet with your instructor. You will be given terms in which you must type the correct meanings. Spelling counts. You must pass this exam with 80% or higher. When you have pass this practice quiz, click Next to continue.

## **Study Guide for Lessons 1-6 Practice Quiz**

If you need extra practice, download and complete [Practice Worksheet 1-6](https://slcc.instructure.com/courses/452121/files/67553089/download?wrap=1)

[Settings](https://slcc.instructure.com/courses/452121/pages/study-guide-for-lessons-1-6-practice-quiz?module_item_id=5823937)

- **Preview**
- [Download](https://slcc.instructure.com/courses/452121/files/67553089/download?wrap=1)
- [Alternative formats](https://slcc.instructure.com/courses/452121/pages/study-guide-for-lessons-1-6-practice-quiz?module_item_id=5823937)

. Check your answers against the [Practice Worksheet 1-6 Answer Key](https://slcc.instructure.com/courses/452121/files/67553061/download?wrap=1)

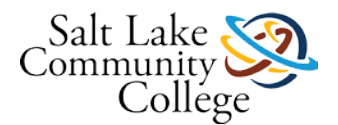

[Settings](https://slcc.instructure.com/courses/452121/pages/study-guide-for-lessons-1-6-practice-quiz?module_item_id=5823937)

- **Preview**
- [Download](https://slcc.instructure.com/courses/452121/files/67553061/download?wrap=1)
- [Alternative formats](https://slcc.instructure.com/courses/452121/pages/study-guide-for-lessons-1-6-practice-quiz?module_item_id=5823937)

. Talk with your instructor if you have questions. You can use the Lesson Practice Quizzes to help you study as well. If you feel you need more practice, there is a Lessons 1-6 Practice Quiz that you can use to help you study.

# **MC.1 Lessons 1-6 Quiz- Requires Respondus LockDown Browser**

### **Instructions**

When you are ready to take the mid-final exam, meet with your instructor. You will be given terms in which you must type the correct meanings. Spelling counts. You must pass this exam with 80% or higher.

# **Lesson 7: Introduction**

Did you know there are three words that all mean **hard** and sound like you are saying the names of the ugly step sisters from Cinderella!? Dura, Scirr(h) and Scler(a) are these words, but they all refer to different parts of the body. Discover what they are in lesson 7.

At the end of this lesson, you will be able to:

- Combine the roots, prefixes, and suffixes to form medical terms.
- Write the meaning of medical elements.
- Apply cognitive memorization techniques for retaining medical terminology.

# **Lesson 7: Instructions**

In this lesson, you will learn how to combine and recall word elements for 25 new medical terms. You will also learn and memorize the definition of each term.

- Go to campus and watch the lesson video. As you are watching the video, repeat the elements in your mind. If you are at home, you can repeat it out loud. If in class, repeat to yourself.
- Read pages 120-132.
- Make flash cards for the 25 new words, (use the **REVIEW** section of the lesson to make flash cards), and complete a worksheet. You are required to know the term or terms in the **gray column** on the right in the Review Section of the lesson. Make sure you read the lesson **before** downloading and doing the worksheet located in Canvas for each lesson.
- Complete [Lesson 7 Worksheet](https://slcc.instructure.com/courses/452121/files/67553093/download?wrap=1)

[Settings](https://slcc.instructure.com/courses/452121/pages/lesson-7-instructions?module_item_id=5823940)

- o [Preview](https://slcc.instructure.com/courses/452121/files/67553093/download?wrap=1)
- o [Download](https://slcc.instructure.com/courses/452121/files/67553093/download?wrap=1)
- o [Alternative formats](https://slcc.instructure.com/courses/452121/pages/lesson-7-instructions?module_item_id=5823940)

. Follow the directions on the worksheet. Check your answers against **Lesson 7 Worksheet Answer Key** 

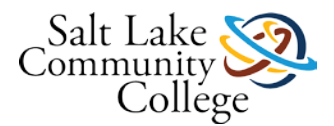

[Settings](https://slcc.instructure.com/courses/452121/pages/lesson-7-instructions?module_item_id=5823940)

- o [Preview](https://slcc.instructure.com/courses/452121/files/67553083/download?wrap=1)
- o [Download](https://slcc.instructure.com/courses/452121/files/67553083/download?wrap=1)
- o [Alternative formats](https://slcc.instructure.com/courses/452121/pages/lesson-7-instructions?module_item_id=5823940)
- Complete end of lesson exercises on pages 133 135.
- Check your answers from the answer keys on pages 287 292.

Once you have completed the above activities, go to Study Aids to practice memorizing the terms.

## **Lesson 7: Study Aids**

For Lesson 7, use the following study aids to help you study and memorize the terms in this lesson. You can make your own flash cards on Study Stack, which is highly recommended. Or you can write the words on 3x5 index cards.

- [Lesson 7: Flash Card](https://slcc.instructure.com/courses/452121/pages/lesson-7-flash-cards) Flash cards with medical terminology you will need to know.
- **[Lesson 7: Matching Game](https://slcc.instructure.com/courses/452121/pages/lesson-7-matching-game) A** game that helps you apply your knowledge by matching the terms to their definitions. A lovely picture is revealed when you succeed.
- [Lesson 07 Check Your Knowledge](https://slcc.instructure.com/courses/452121/quizzes/1006625) (Optional) To help you study, use this Check Your Knowledge activity.
- [Study Stack \(Links](http://www.studystack.com/) to an external site.) Links to an external site. Free website that allows you to build your own flash cards or use already created flash cards. Use the **REVIEW** section at the end of the chapter to make your flash cards.
- [Study Stack Apps \(Links](http://www.studystack.com/ExportApps.jsp?studyStackId=1948253) to an external site.) Links to an external site. If you have a mobile device, you might want to use the app to help you study while on the go.

When you feel confident you know the medical terms in this lesson, check your knowledge by taking Practice Quiz 07. You may retake the Practice Quiz to solidify your understanding of the terms. Passing with 80% or higher will enhance your ability to pass the comprehensive final exam at the end of the course.

# **Quiz 07 - Requires Respondus LockDown Browser**

### **Instructions**

When you are ready to take the lesson quiz, meet with your instructor. You will be given terms in which you must type the correct meanings. Spelling counts. You must pass this exam with 80% or higher. When you have pass this practice quiz, click Next to continue.

## **Lesson 8: Introduction**

Did you know that the ancient Greeks, from whose language this root is taken, believed that the diaphragm was the location of the mind just as we, today, believe that the head (actually the brain) is the location of the mind. It would have been as commonplace for the Greeks to describe a person as having a good "diaphragm" as for us to describe a person as having a good "head"; both usages would indicate a good "mind." Find out what the real element for mind is in lesson 8.

At the end of this lesson, you will be able to:

- Combine the roots, prefixes, and suffixes to form medical terms.
- Write the meaning of medical elements.

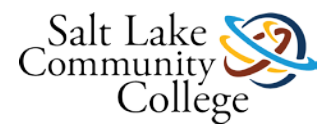

• Apply cognitive memorization techniques for retaining medical terminology.

### **Lesson 8: Instructions**

For Lesson 8, you will need to:

- Go to campus and watch the lesson video. As you are watching the video, repeat the elements in your mind. If you are at home, you can repeat it out loud. If in class, repeat to yourself.
- Read pages 138-149.
- Make flash cards for the 25 new words, (use the **REVIEW** section of the lesson to make flash cards), and complete a worksheet. You are required to know the term or terms in the **gray column** on the right in the Review Section of the lesson. Make sure you read the lesson **before** downloading and doing the worksheet located in Canvas for each lesson.
- Complete [Lesson 8 Worksheet](https://slcc.instructure.com/courses/452121/files/67553087/download?wrap=1)

[Settings](https://slcc.instructure.com/courses/452121/pages/lesson-8-instructions?module_item_id=5823944)

- o [Preview](https://slcc.instructure.com/courses/452121/files/67553087/download?wrap=1)
- o [Download](https://slcc.instructure.com/courses/452121/files/67553087/download?wrap=1)
- o [Alternative formats](https://slcc.instructure.com/courses/452121/pages/lesson-8-instructions?module_item_id=5823944)

. Follow the directions on the worksheet. Check your answers against [Lesson 8 Worksheet Answer Key](https://slcc.instructure.com/courses/452121/files/67553071/download?wrap=1)

[Settings](https://slcc.instructure.com/courses/452121/pages/lesson-8-instructions?module_item_id=5823944)

- o [Preview](https://slcc.instructure.com/courses/452121/files/67553071/download?wrap=1)
- o [Download](https://slcc.instructure.com/courses/452121/files/67553071/download?wrap=1)
- o [Alternative formats](https://slcc.instructure.com/courses/452121/pages/lesson-8-instructions?module_item_id=5823944)
- Complete end of lesson activities on pages 150 152.
- Check your answers from the answer keys on pages 287 292.

Once you have completed the above activities, go to Study Aids to practice memorizing the terms.

### **Lesson 8: Study Aids**

For Lesson 8, use the following study aids to help you study and memorize the terms in this lesson. You can make your own flash cards on Study Stack, which is highly recommended. Or you can write the words on 3x5 index cards.

- [Lesson 8: Flash Card](https://slcc.instructure.com/courses/452121/pages/lesson-8-flash-cards) Flash cards with medical terminology you will need to know.
- [Lesson 8: Matching Game -](https://slcc.instructure.com/courses/452121/pages/lesson-8-matching-game) A game that helps you apply your knowledge by matching the terms to their definitions. A lovely picture is revealed when you succeed.
- [Lesson 08 Check Your Knowledge.](https://slcc.instructure.com/courses/452121/quizzes/1006645) (Optional) To help you study, use this Check Your Knowledge activity.
- [Study Stack \(Links](http://www.studystack.com/) to an external site.) Links to an external site. Free website that allows you to build your own flash cards or use already created flash cards. Use the **REVIEW** section at the end of the chapter to make your flash cards.
- [Study Stack Apps \(Links](http://www.studystack.com/ExportApps.jsp?studyStackId=1948253) to an external site.) Links to an external site. If you have a mobile device, you might want to use the app to help you study while on the go.

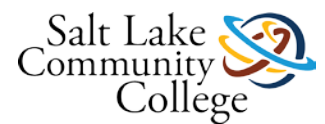

When you feel confident you know the medical terms in this lesson, check your knowledge by taking Practice Quiz 08. You may retake the Practice Quiz to solidify your understanding of the terms. Passing with 80% or higher will enhance your ability to pass the comprehensive final exam at the end of the course.

# **Quiz 08 - Requires Respondus LockDown Browser**

### **Instructions**

When you are ready to take the lesson quiz, meet with your instructor. You will be given terms in which you must type the correct meanings. Spelling counts. You must pass this exam with 80% or higher. When you have pass this practice quiz, click Next to continue.

# **Lesson 9: Introduction**

Do you know what dyspepsia, collagenogenic, enostosis, labiodental, and rachitis are? Complete lesson 9 to find the answers.

At the end of this lesson, you will be able to:

- Combine the roots, prefixes, and suffixes to form medical terms.
- Write the meaning of medical elements.
- Apply cognitive memorization techniques for retaining medical terminology.

## **Lesson 9: Instructions**

In this lesson, you will learn how to combine and recall word elements for 25 new medical terms. You will also learn and memorize the definition of each term

- Go to campus and watch the lesson video.
- As you are watching the video, repeat the elements in your mind. If you are at home, you can repeat it out loud. If in class, repeat to yourself.
- Read pages 154-164.
- Make flash cards for the 25 new words, (use the **REVIEW** section of the lesson to make flash cards), and complete a worksheet. You are required to know the term or terms in the **gray column** on the right in the Review Section of the lesson. Make sure you read the lesson **before** downloading and doing the worksheet located in Canvas for each lesson.
- Complete [Lesson 9 Worksheet](https://slcc.instructure.com/courses/452121/files/67553056/download?wrap=1)

[Settings](https://slcc.instructure.com/courses/452121/pages/lesson-9-instructions?module_item_id=5823948)

- o [Preview](https://slcc.instructure.com/courses/452121/files/67553056/download?wrap=1)
- o [Download](https://slcc.instructure.com/courses/452121/files/67553056/download?wrap=1)
- o [Alternative formats](https://slcc.instructure.com/courses/452121/pages/lesson-9-instructions?module_item_id=5823948)

. Follow the directions on the worksheet. Check your answers against **Lesson 9 Worksheet Answer Key.** 

[Settings](https://slcc.instructure.com/courses/452121/pages/lesson-9-instructions?module_item_id=5823948)

- o [Preview](https://slcc.instructure.com/courses/452121/files/67553054/download?wrap=1)
- o [Download](https://slcc.instructure.com/courses/452121/files/67553054/download?wrap=1)

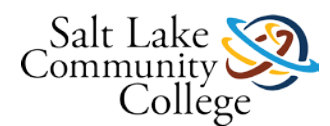

- o [Alternative formats](https://slcc.instructure.com/courses/452121/pages/lesson-9-instructions?module_item_id=5823948)
- Complete end of lesson activities on pages 165 167.
- Check your answers from the answer keys on pages  $287 292$ .

Once you have completed the above activities, go to Study Aids to practice memorizing the terms.

# **Lesson 9: Study Aids**

For Lesson 9, use the following study aids to help you study and memorize the terms in this lesson. You can make your own flash cards on Study Stack, which is highly recommended. Or you can write the words on 3x5 index cards.

- **[Lesson 9: Flash Card](https://slcc.instructure.com/courses/452121/pages/lesson-9-flash-cards) Flash cards with medical terminology you will need to know.**
- [Lesson 9: Matching Game](https://slcc.instructure.com/courses/452121/pages/lesson-9-matching-game) A game that helps you apply your knowledge by matching the terms to their definitions. A lovely picture is revealed when you succeed.
- [Lesson 09 Check Your Knowledge.](https://slcc.instructure.com/courses/452121/quizzes/1006629) (Optional) To help you study, use this Check Your Knowledge activity.
- [Study Stack \(Links](http://www.studystack.com/) to an external site.) Links to an external site. Free website that allows you to build your own flash cards or use already created flash cards. Use the **REVIEW** section at the end of the chapter to make your flash cards.
- [Study Stack Apps \(Links](http://www.studystack.com/ExportApps.jsp?studyStackId=1948253) to an external site.) Links to an external site. If you have a mobile device, you might want to use the app to help you study while on the go.

When you feel confident you know the medical terms in this lesson, check your knowledge by taking Practice Quiz 09. You may retake the Practice Quiz to solidify your understanding of the terms. Passing with 80% or higher will enhance your ability to pass the comprehensive final exam at the end of the course.

# **Quiz 09 - Requires Respondus LockDown Browser**

### **Instructions**

When you are ready to take the lesson quiz, meet with your instructor. You will be given terms in which you must type the correct meanings. Spelling counts. You must pass this exam with 80% or higher. When you have pass this practice quiz, click Next to continue.

### **Lesson 10: Introduction**

In lesson 10, you will discover the many networks in the body that can be described as branching.

At the end of this lesson, you will be able to:

- Combine the roots, prefixes, and suffixes to form medical terms.
- Write the meaning of medical elements.
- Apply cognitive memorization techniques for retaining medical terminology.

### **Lesson 10: Instructions**

In this lesson, you will learn how to combine and recall word elements for 25 new medical terms. You will also learn and memorize the definition of each term

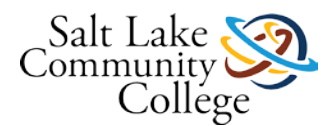

- Go to campus and watch the lesson video.
- As you are watching the video, repeat the elements in your mind. If you are at home, you can repeat it out loud. If in class, repeat to yourself.
- Read pages 170-179.
- Make flash cards for the 25 new words, (use the **REVIEW** section of the lesson to make flash cards), and complete a worksheet. You are required to know the term or terms in the **gray column** on the right in the Review Section of the lesson. Make sure you read the lesson **before** downloading and doing the worksheet located in Canvas for each lesson.
- Complete [Lesson 10 Worksheet](https://slcc.instructure.com/courses/452121/files/67553080/download?wrap=1)

[Settings](https://slcc.instructure.com/courses/452121/pages/lesson-10-instructions?module_item_id=5823952)

- o [Preview](https://slcc.instructure.com/courses/452121/files/67553080/download?wrap=1)
- o [Download](https://slcc.instructure.com/courses/452121/files/67553080/download?wrap=1)
- o [Alternative formats](https://slcc.instructure.com/courses/452121/pages/lesson-10-instructions?module_item_id=5823952)

. Follow the directions on the worksheet. Check your answers against **Lesson 10 Worksheet Answer Key.** 

[Settings](https://slcc.instructure.com/courses/452121/pages/lesson-10-instructions?module_item_id=5823952)

- o [Preview](https://slcc.instructure.com/courses/452121/files/67553066/download?wrap=1)
- o [Download](https://slcc.instructure.com/courses/452121/files/67553066/download?wrap=1)
- o [Alternative formats](https://slcc.instructure.com/courses/452121/pages/lesson-10-instructions?module_item_id=5823952)
- Complete end of lesson activities on pages 180 182.
- Check your answers from the answer keys on pages 287 292.

Once you have completed the above activities, go to Study Aids to practice memorizing the terms.

## **Lesson 10: Study Aids**

For Lesson 10, use the following study aids to help you study and memorize the terms in this lesson. You can make your own flash cards on Study Stack, which is highly recommended. Or you can write the words on 3x5 index cards.

- [Lesson 10: Flash Card](https://slcc.instructure.com/courses/452121/pages/lesson-10-flash-cards) Flash cards with medical terminology you will need to know.
- [Lesson 10: Matching Game](https://slcc.instructure.com/courses/452121/pages/lesson-10-matching-game) A game that helps you apply your knowledge by matching the terms to their definitions. A lovely picture is revealed when you succeed.
- [Lesson 10 Check Your Knowledge.](https://slcc.instructure.com/courses/452121/quizzes/1006620) (Optional) To help you study, use this Check Your Knowledge activity.
- [Study Stack \(Links](http://www.studystack.com/) to an external site.) Links to an external site. Free website that allows you to build your own flash cards or use already created flash cards. Use the **REVIEW** section at the end of the chapter to make your flash cards.
- [Study Stack Apps \(Links](http://www.studystack.com/ExportApps.jsp?studyStackId=1948253) to an external site.)Links to an external site. If you have a mobile device, you might want to use the app to help you study while on the go.

When you feel confident you know the medical terms in this lesson, check your knowledge by taking Practice Quiz 10. You may retake the Practice Quiz to solidify your understanding of the terms. Passing with 80% or higher will enhance your ability to pass the comprehensive final exam at the end of the course.

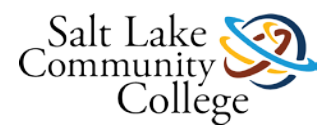

# **Quiz 10 - Requires Respondus LockDown Browser**

### **Instructions**

When you are ready to take the lesson quiz, meet with your instructor. You will be given terms in which you must type the correct meanings. Spelling counts. You must pass this exam with 80% or higher. When you have pass this practice quiz, click Next to continue.

# **Lesson 11: Introduction**

In what ways are oma, tumor, and onco related? Do you know what lein, glomus, or lalopathy means? Find out by doing lesson 11.

At the end of this lesson, you will be able to:

- Combine the roots, prefixes, and suffixes to form medical terms.
- Write the meaning of medical elements.
- Apply cognitive memorization techniques for retaining medical terminology.

# **Lesson 11: Instructions**

In this lesson, you will learn how to combine and recall word elements for 25 new medical terms. You will also learn and memorize the definition of each term.

- Go to campus and watch the lesson video.
- As you are watching the video, repeat the elements in your mind. If you are at home, you can repeat it out loud. If in class, repeat to yourself.
- Read pages 184-193.
- Make flash cards for the 25 new words, (use the **REVIEW** section of the lesson to make flash cards), and complete a worksheet. You are required to know the term or terms in the **gray column** on the right in the Review Section of the lesson. Make sure you read the lesson **before** downloading and doing the worksheet located in Canvas for each lesson.
- Complete **Lesson 11 Worksheet**

[Settings](https://slcc.instructure.com/courses/452121/pages/lesson-11-instructions?module_item_id=5823956)

- o [Preview](https://slcc.instructure.com/courses/452121/files/67553067/download?wrap=1)
- o [Download](https://slcc.instructure.com/courses/452121/files/67553067/download?wrap=1)
- o [Alternative formats](https://slcc.instructure.com/courses/452121/pages/lesson-11-instructions?module_item_id=5823956)

. Follow the directions on the worksheet. Check your answers against **Lesson 11 Worksheet ANSWER** [KEY.pdf](https://slcc.instructure.com/courses/452121/files/67553064/download?wrap=1)

[Settings](https://slcc.instructure.com/courses/452121/pages/lesson-11-instructions?module_item_id=5823956)

- o [Preview](https://slcc.instructure.com/courses/452121/files/67553064/download?wrap=1)
- o [Download](https://slcc.instructure.com/courses/452121/files/67553064/download?wrap=1)
- o [Alternative formats](https://slcc.instructure.com/courses/452121/pages/lesson-11-instructions?module_item_id=5823956)
- Complete end of lesson activities on pages 194 196.

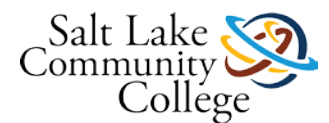

• Check your answers from the answer keys on pages 287 - 292.

Once you have completed the above activities, go to Study Aids to practice memorizing the terms.

# **Lesson 11: Study Aids**

For Lesson 11, use the following study aids to help you study and memorize the terms in this lesson. You can make your own flash cards on Study Stack, which is highly recommended. Or you can write the words on 3x5 index cards.

- [Lesson 11: Flash Card](https://slcc.instructure.com/courses/452121/pages/lesson-11-flash-cards) Flash cards with medical terminology you will need to know.
- **[Lesson 11: Matching Game](https://slcc.instructure.com/courses/452121/pages/lesson-11-matching-game) A game that helps you apply your knowledge by matching the terms to their** definitions. A lovely picture is revealed when you succeed.
- [Lesson 11 Check Your Knowledge.](https://slcc.instructure.com/courses/452121/quizzes/1006639) (Optional) To help you study, use this Check Your Knowledge activity.
- [Study Stack \(Links](http://www.studystack.com/) to an external site.)Links to an external site. Free website that allows you to build your own flash cards or use already created flash cards. Use the **REVIEW** section at the end of the chapter to make your flash cards.
- [Study Stack Apps](http://www.studystack.com/ExportApps.jsp?studyStackId=1948253) (Links to an external site.) Links to an external site. If you have a mobile device, you might want to use the app to help you study while on the go.

When you feel confident you know the medical terms in this lesson, check your knowledge by taking Practice Quiz 11. You may retake the Practice Quiz to solidify your understanding of the terms. Passing with 80% or higher will enhance your ability to pass the comprehensive final exam at the end of the course.

# **Quiz 11 - Requires Respondus LockDown Browser**

### **Instructions**

When you are ready to take the lesson quiz, meet with your instructor. You will be given terms in which you must type the correct meanings. Spelling counts. You must pass this exam with 80% or higher. When you have pass this practice quiz, click Next to continue.

### **Lesson 12: Introduction**

Do you know what takes care of the "inner swallowing", the final stage of passing food to the stomach? Do you know how long the pharynx is? Do you know what the bone above the "tailbone" is that joins with the hip bones to form the back part of the pelvis? Discover the answer to these questions in lesson 12.

At the end of this lesson, you will be able to:

- Combine the roots, prefixes, and suffixes to form medical terms.
- Write the meaning of medical elements.
- Apply cognitive memorization techniques for retaining medical terminology.

### **Lesson 12: Instructions**

In this lesson, you will learn how to combine and recall word elements for 25 new medical terms. You will also learn and memorize the definition of each term.

• Go to campus and watch the lesson video.

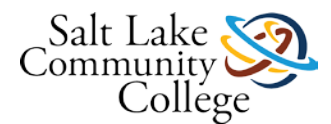

- As you are watching the video, repeat the elements in your mind. If you are at home, you can repeat it out loud. If in class, repeat to yourself.
- Read pages 198-208.
- Make flash cards for the 25 new words, (use the **REVIEW** section of the lesson to make flash cards), and complete a worksheet. You are required to know the term or terms in the **gray column** on the right in the Review Section of the lesson. Make sure you read the lesson **before** downloading and doing the worksheet located in Canvas for each lesson.
- Complete [Lesson 12 Worksheet](https://slcc.instructure.com/courses/452121/files/67553074/download?wrap=1)

[Settings](https://slcc.instructure.com/courses/452121/pages/lesson-12-instructions?module_item_id=5823960)

- o [Preview](https://slcc.instructure.com/courses/452121/files/67553074/download?wrap=1)
- o [Download](https://slcc.instructure.com/courses/452121/files/67553074/download?wrap=1)
- o [Alternative formats](https://slcc.instructure.com/courses/452121/pages/lesson-12-instructions?module_item_id=5823960)

. Follow the directions on the worksheet. Check your answers against **Lesson 12 Worksheet Answer Key** 

[Settings](https://slcc.instructure.com/courses/452121/pages/lesson-12-instructions?module_item_id=5823960)

- o [Preview](https://slcc.instructure.com/courses/452121/files/67553072/download?wrap=1)
- o [Download](https://slcc.instructure.com/courses/452121/files/67553072/download?wrap=1)
- o [Alternative formats](https://slcc.instructure.com/courses/452121/pages/lesson-12-instructions?module_item_id=5823960)
- Complete end of lesson activities on pages 209 211.
- Check your answers from the answer keys on pages 287 292.

Once you have completed the above activities, go to Study Aids to practice memorizing the terms.

### **Lesson 12: Study Aids**

For Lesson 12, use the following study aids to help you study and memorize the terms in this lesson. You can make your own flash cards on Study Stack, which is highly recommended. Or you can write the words on 3x5 index cards.

- **[Lesson 12: Flash Card](https://slcc.instructure.com/courses/452121/pages/lesson-12-flash-cards) Flash cards with medical terminology you will need to know.**
- [Lesson 12: Matching Game](https://slcc.instructure.com/courses/452121/pages/lesson-12-matching-game) A game that helps you apply your knowledge by matching the terms to their definitions. A lovely picture is revealed when you succeed.
- [Lesson 12 Check Your Knowledge.](https://slcc.instructure.com/courses/452121/quizzes/1006633) (Optional) To help you study, use this Check Your Knowledge activity.
- [Study Stack \(Links](http://www.studystack.com/) to an external site.) Links to an external site. Free website that allows you to build your own flash cards or use already created flash cards. Use the **REVIEW** section at the end of the chapter to make your flash cards.
- [Study Stack Apps \(Links](http://www.studystack.com/ExportApps.jsp?studyStackId=1948253) to an external site.) Links to an external site. If you have a mobile device, you might want to use the app to help you study while on the go.

When you feel confident you know the medical terms in this lesson, check your knowledge by taking Practice Quiz 12. You may retake the Practice Quiz to solidify your understanding of the terms. Passing with 80% or higher will enhance your ability to pass the comprehensive final exam at the end of the course.

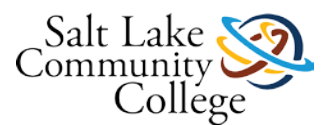

# **Quiz 12 - Requires Respondus LockDown Browser**

### **Instructions**

When you are ready to take the lesson quiz, meet with your instructor. You will be given terms in which you must type the correct meanings. Spelling counts. You must pass this exam with 80% or higher. When you have pass this practice quiz, click Next to continue.

# **Lesson 13: Introduction**

This lesson focuses on the diseases of the major body systems. Have you ever heard an elephant referred to as a pachy/derm? Actually, any large, thickskinned animal such as an elephant, a rhinoceros, or a hippopotamus is a pachy/derm. Discover this and much more in lesson 13.

At the end of this lesson, you will be able to:

- Combine the roots, prefixes, and suffixes to form medical terms.
- Write the meaning of medical elements.
- Apply cognitive memorization techniques for retaining medical terminology.

# **Lesson 13: Instructions**

For Lesson 12, you will need to:

- Go to campus and watch the lesson video.
- As you are watching the video, repeat the elements in your mind. If you are at home, you can repeat it out loud. If in class, repeat to yourself.
- Read pages 214-224
- Make flash cards for the 25 new words, (use the **REVIEW** section of the lesson to make flash cards), and complete a worksheet. You are required to know the term or terms in the **gray column** on the right in the Review Section of the lesson. Make sure you read the lesson **before** downloading and doing the worksheet located in Canvas for each lesson.
- Complete [Lesson 13 Worksheet](https://slcc.instructure.com/courses/452121/files/67553088/download?wrap=1)

[Settings](https://slcc.instructure.com/courses/452121/pages/lesson-13-instructions?module_item_id=5823964)

- o [Preview](https://slcc.instructure.com/courses/452121/files/67553088/download?wrap=1)
- o [Download](https://slcc.instructure.com/courses/452121/files/67553088/download?wrap=1)
- o [Alternative formats](https://slcc.instructure.com/courses/452121/pages/lesson-13-instructions?module_item_id=5823964)

. Follow the directions on the worksheet. Check your answers against **Lesson 13 Worksheet Answer Key.** 

[Settings](https://slcc.instructure.com/courses/452121/pages/lesson-13-instructions?module_item_id=5823964)

- o [Preview](https://slcc.instructure.com/courses/452121/files/67553091/download?wrap=1)
- o [Download](https://slcc.instructure.com/courses/452121/files/67553091/download?wrap=1)
- o [Alternative formats](https://slcc.instructure.com/courses/452121/pages/lesson-13-instructions?module_item_id=5823964)
- Complete end of lesson activities on pages 225 227.
- Check your answers from the answer keys on pages 287 292.

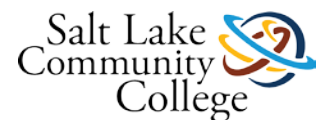

Once you have completed the above activities, go to Study Aids to practice memorizing the terms.

# **Lesson 13: Study Aids**

For Lesson 13, use the following study aids to help you study and memorize the terms in this lesson. You can make your own flash cards on Study Stack, which is highly recommended. Or you can write the words on 3x5 index cards.

- **[Lesson 13: Flash Card](https://slcc.instructure.com/courses/452121/pages/lesson-13-flash-cards) Flash cards with medical terminology you will need to know.**
- [Lesson 13: Matching Game](https://slcc.instructure.com/courses/452121/pages/lesson-13-matching-game) A game that helps you apply your knowledge by matching the terms to their definitions. A lovely picture is revealed when you succeed.
- [Study Stack \(Links](http://www.studystack.com/) to an external site.)Links to an external site. Free website that allows you to build your own flash cards or use already created flash cards. Use the **REVIEW** section at the end of the chapter to make your flash cards.
- [Study Stack Apps \(Links](http://www.studystack.com/ExportApps.jsp?studyStackId=1948253) to an external site.) Links to an external site. If you have a mobile device, you might want to use the app to help you study while on the go.

When you feel confident you know the medical terms in this lesson, check your knowledge by taking Practice Quiz 13. You may retake the Practice Quiz to solidify your understanding of the terms. Passing with 80% or higher will enhance your ability to pass the comprehensive final exam at the end of the course.

# **Quiz 13 - Requires Respondus LockDown Browser**

### **Instructions**

When you are ready to take the lesson quiz, meet with your instructor. You will be given terms in which you must type the correct meanings. Spelling counts. You must pass this exam with 80% or higher. When you have pass this practice quiz, click Next to continue.

## **Lesson 14: Introduction**

This lesson focuses on the operations of the major body systems. What is one of the major fluids of the body but found in all parts of the body? What element carries the idea of remaining or being in a fixed position? Did you know the word "volume" comes from the ancient writings in the form of scrolls which were rolled up sheets of parchment? Find out about these questions and more by completing lesson 14.

At the end of this lesson, you will be able to:

- Combine the roots, prefixes, and suffixes to form medical terms.
- Write the meaning of medical elements.
- Apply cognitive memorization techniques for retaining medical terminology.

## **Lesson 14: Instructions**

In this lesson, you will learn how to combine and recall word elements for 25 new medical terms. You will also learn and memorize the definition of each term.

- Go to campus and watch the lesson video.
- As you are watching the video, repeat the elements in your mind. If you are at home, you can repeat it out loud. If in class, repeat to yourself.
- Read pages 230-241.

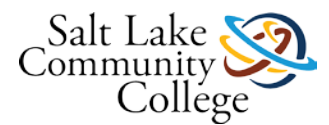

- Make flash cards for the 25 new words, (use the **REVIEW** section of the lesson to make flash cards), and complete a worksheet. You are required to know the term or terms in the **gray column** on the right in the Review Section of the lesson. Make sure you read the lesson **before** downloading and doing the worksheet located in Canvas for each lesson.
- Complete [Lesson 14 Worksheet](https://slcc.instructure.com/courses/452121/files/67553075/download?wrap=1)

[Settings](https://slcc.instructure.com/courses/452121/pages/lesson-14-instructions?module_item_id=5823968)

- o **Preview**
- o [Download](https://slcc.instructure.com/courses/452121/files/67553075/download?wrap=1)
- o [Alternative formats](https://slcc.instructure.com/courses/452121/pages/lesson-14-instructions?module_item_id=5823968)

. Follow the directions on the worksheet. Check your answers against **[Lesson 14 Worksheet Answer Key.](https://slcc.instructure.com/courses/452121/files/67553068/download?wrap=1)** 

[Settings](https://slcc.instructure.com/courses/452121/pages/lesson-14-instructions?module_item_id=5823968)

- o [Preview](https://slcc.instructure.com/courses/452121/files/67553068/download?wrap=1)
- o [Download](https://slcc.instructure.com/courses/452121/files/67553068/download?wrap=1)
- o [Alternative formats](https://slcc.instructure.com/courses/452121/pages/lesson-14-instructions?module_item_id=5823968)
- Check your answers from the answer keys on pages  $287 292$ .

Once you have completed the above activities, go to Study Aids to practice memorizing the terms.

### **Lesson 14: Study Aids**

For Lesson 14, use the following study aids to help you study and memorize the terms in this lesson. You can make your own flash cards on Study Stack, which is highly recommended.

- [Lesson 14: Flash Card](https://slcc.instructure.com/courses/452121/pages/lesson-14-flash-cards) Flash cards with medical terminology you will need to know.
- [Lesson 14: Matching Game](https://slcc.instructure.com/courses/452121/pages/lesson-14-matching-game) A game that helps you apply your knowledge by matching the terms to their definitions. A lovely picture is revealed when you succeed.
- [Study Stack](http://www.studystack.com/) (Links to an external site.) Links to an external site. Free website that allows you to build your own flash cards or use already created flash cards. Use the **REVIEW** section at the end of the chapter to make your flash cards.
- [Study Stack Apps](http://www.studystack.com/ExportApps.jsp?studyStackId=1948253) (Links to an external site.)Links to an external site. If you have a mobile device, you might want to use the app to help you study while on the go.

When you feel confident you know the medical terms in this lesson, check your knowledge by taking Practice Quiz 14. You may retake the Practice Quiz to solidify your understanding of the terms. Passing with 80% or higher will enhance your ability to pass the comprehensive final exam at the end of the course.

## **Quiz 14 - Requires Respondus LockDown Browser**

### **Instructions**

When you are ready to take the lesson quiz, meet with your instructor. You will be given terms in which you must type the correct meanings. Spelling counts. You must pass this exam with 80% or higher. When you have pass this practice quiz, click Next to continue.

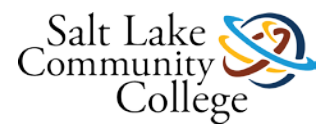

# **Study Guide for Final Exam**

If you need extra practice, download and complete **[Study Guide for Final Exam](https://slcc.instructure.com/courses/452121/files/67553057/download?wrap=1)** 

[Settings](https://slcc.instructure.com/courses/452121/pages/study-guide-for-final-exam?module_item_id=5823971)

- <u>Preview</u>
- [Download](https://slcc.instructure.com/courses/452121/files/67553057/download?wrap=1)
- **[Alternative formats](https://slcc.instructure.com/courses/452121/pages/study-guide-for-final-exam?module_item_id=5823971)**

. Check your answers against the **[Study Guide for Final Exam Answer Key](https://slcc.instructure.com/courses/452121/files/67553076/download?wrap=1)** 

[Settings](https://slcc.instructure.com/courses/452121/pages/study-guide-for-final-exam?module_item_id=5823971)

- **Preview**
- [Download](https://slcc.instructure.com/courses/452121/files/67553076/download?wrap=1)
- [Alternative formats](https://slcc.instructure.com/courses/452121/pages/study-guide-for-final-exam?module_item_id=5823971)

. Talk with your instructor if you have questions. You can use the Lesson Practice Quizzes to help you study as well. When you are ready to start your exam, contact your instructor to set up your exam schedule.

# **MC.2 Final Exam- Requires Respondus LockDown Browser**

### **Instructions**

When you are ready to take the final exam, meet with your instructor. You will be given terms in which you must type the correct meanings. Spelling counts. You must pass this exam with 80% or higher.